Daughter Serpents

# **TECHNICAL REFERENCE MANUAL**

**ENGLISH • FRANÇAISE • DEUTSCHE** 

PLEASE NOTE: All component paper parts that are required to play this game are incorporated within this product.

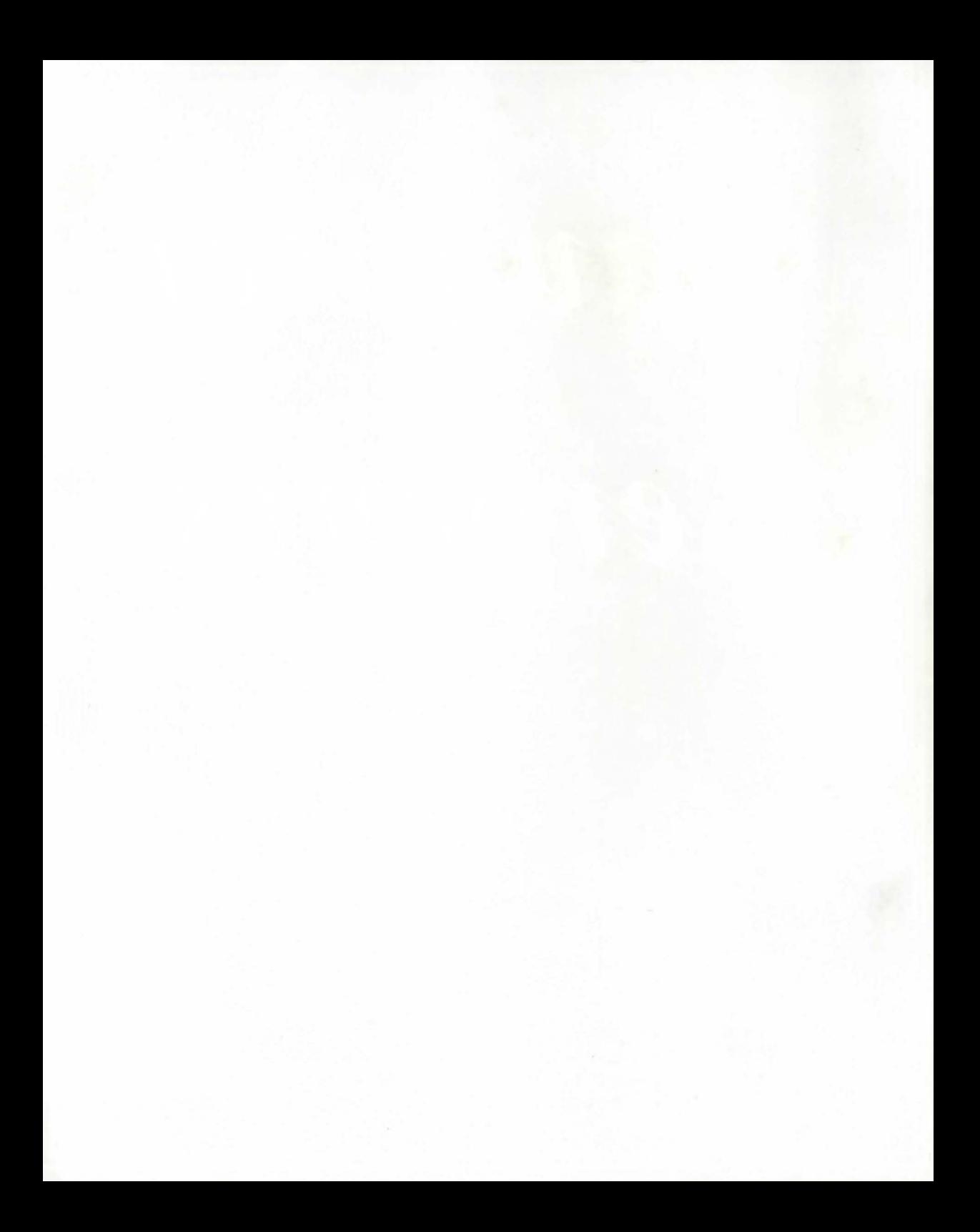

# **Daughter ot Serpents**

# **lNSTALLING AND RUNNING THE GAME**

To install Daughter of Serpents onto your Hard Drive, first insert Disk 1 in your floppy disk drive and log onto it. At the A: or B: prompt type fNSTALL and press the ENTER key. Follow the onscreen instructions and insert the other, numbered Daughter of Serpents game disks as requested by the program. Note that you will require 20 Megabytes of free space on your Hard Disk.

To run Daughter of Serpents enter the directory DAUGHTER and type RUN.

The game will start up in the Character Generator (see below) and, when a character has been selected, will move on to the interactive story itself. lf you wish to continue a game using your current character, you can type SERPENTS in order to bypass the Character Generator - but this will not work the first time you play a game, or if your character has already met with an untimely end!

# **Note I: Optimizing Performance**

If you have a disk compression utility, such as PC Tools 'Compress', run it before you install ' Daughter of Serpents'. This will allow the game to install into one area of the disk, and means that it does not have to slow down while it searches for files that are scattered all round the disk.

# **Note 2: Running from Windows**

If you are using Windows, Daughter of Serpents can be run using Program Manager. From Program Manager, click on the File Manager icon. Click on the appropriate drive icon, click on the ' Daughter' folder to open it, and from the right hand window double click Run.com to start the game.

# **THE CHARACTER GENERATOR**

To select options from any of the menus in the Character Generator, click on the 'button' opposite the text.

# **Creating a Character**

This can be one of the most time-consuming and complicated parts of any role-playing system. DAUGHTER OF SERPENTS already includes an automatic character generator, and to keep things simple we haven't given a manual equivalent in these rules. Use the computer to generate as many characters as you need. Before you do, reading the sections below may help in choosing professions and skills.

# **Professions**

# **Traveller:**

Widely travelled, familiar with the customs of the countries that they visit, and speaking their languages, the professional traveller is about as far from the average tourist as it is possible to get. For them, the destination is less important than the journey. They

must bave the skill of Eastern Travel, representing previous experience, and can also choose from Arabic Myths & Legends, Haggle, Local Customs, and Speak Arabic.

# **Egyptologist:**

A dedicated academic, the Egyptologist may be unable to speak Arabic, but is at home in the Egypt of thousands of years ago. All of them have studied Egyptology, but they can then choose to specialize in Egyptian Archeology, Egyptian Myths & Legends, Hieroglyphics, History of the Ptolemies, or Papyrology.

# **Sleuth:**

The model of the gentleman (or lady) amateur detective. Wealth is essential for them to indulge their passion for investigation without having to actually earn a living from it.

They can rely on Savoir-Faire to create the right impression, and their powers of Deduction to solve mysteries, but they can also call on the more specialist skills of Criminology and Toxicology.

# **Private Eye:**

A detective from the other side of the tracks, the Pl knows Lowlife at first hand, and all their skills were learned the hard way. Often an ex-cop, they can draw on a knowledge of Police Procedure and Forensic Pathology, use powers of Observation, or display their Streetwise qualities.

# **Occultist:**

A scholar of magic, rather than a practitioner, their study of The Occult in general allows them to explore aspects of it like Alchemy, Astrology, Demonology, even Necromancy, or specialize in any of them.

# **Mystic:**

The most unworldly of the professions, their practice of ritual magic may take them down strange paths. They can exercise Clairvoyance, employ the Seal of Solomon, or study Corrupt Knowledge and learn the Formula of Borellus and the Powder of lbn Ghazi.

# **Skills**

These are grouped by profession, to make them easier to find, but there is nothing to stop a sleuth having Corrupt Knowledge (except their better judgement!).

# **Traveller**

# **Eastern Travel:**

This represents the time that must be spent in a region or country, in this case the Middle East, before you can really know its languages and customs. Once you have this, you can choose from the other skills of the Traveller.

## **Arabic Myths:**

Knowledge of the legends of The Thousand Nights and a Night, the tales told by Scherezade, and other folk tales from all over the Middle East. Useful for knowing the difference between a djinn and an efreet, and how to deal with them.

#### **Haggle:**

Only tourists pay the asking price for anything. A seasoned traveller will revel in the cut and thrust of bargaining, but also remember that they are dealing with experts. Fluent Arabic is an extremely useful companion skill.

## **Local Customs:**

Knowing enough to avoid giving offence is important, but this skill can also provide valuable information on what people are doing, and why they do it.

## **Speak Arabic:**

Alexandria was a cosmopolitan city in the 1920s, with a large European population, but it was still an Egyptian city. A knowledge of the language can help to gain acceptance and cooperation.

## **Egyptologist**

## **Egyptology:**

This gives the benefits of a period of higher education, spent studying the elements of archeology, and Egyptian history, culture, and language. An essential background for any of the more specialist areas of study.

## **Egyptian Archeology:**

Covers the history, architecture, artefacts, and customs of ancient Egypt.

## **Egyptian Myths:**

A knowledge of the enormous number of ancient Egyptian gods and goddesses, and the roles they played in the spiritual life of the Egyptians. Enables the player to recognise their symbols and attributes in works of art and artefacts.

## **Hieroglyphics:**

An ability to interpret the earliest form of Egyptian writing, the pictorial script of the pharaohs. More advanced levels of this skill will allow the player to translate with greater confidence.

## **The Ptolemies:**

The study of the Greek dynasty who ruled Egypt as Pharaohs for nearly three centuries after its conquest by Alexander the Great. Their reign was marked by bitter power struggles, but also saw the emergence of Alexandria as the intellectual centre of the Western world.

#### **Papyrology:**

The study of manuscripts on papyrus, paper made from reeds growing in the Nile valley. For centuries, forgers have used blank scraps of ancient papyrus to fake manuscripts. Without the skills of an expert, laymen will have great difficulty telling the real from the fake.

## **Sleuth**

## **Wealth:**

The lady or gentleman amateur, who disdains payment for their work, has to have some way of supporting themselves while they study the art of crime. Shrewd dealing on the stock market, or a large legacy, will do nicely.

## **Criminology:**

The scientific study of crime, including the criminal mind and different techniques of investigation.

#### **Toxicology:**

The scientific study of poisons and their effects.

### **Deduction:**

Not so much a skill as a natural talent, although it can be developed by practice. This is the ability of the sleuth to draw conclusions from known or supposed facts.

#### **Savoir-Faire:**

Faced with an unfamiliar social situation, some people seem to know the right thing to do instinctively. It isn't the same as a knowledge of local customs, but it can help to gain people's trust.

## **Private Eye**

## **Lowlife:**

Private eyes pick up their skills and knowledge the hard way, by going down the proverbial mean streets. Leaming from books is all very well, but the best degrees come from the University of Life.

#### **Police Procedure:**

Systematic investigation of crime. Less intuitive and free wheeling than the Sleuth's modus operandi, but gets results in the end, and earns more respect from the police.

#### **Forensic Pathology:**

Dead men do tell tales, if you know what to look for, and have a strong stomach. When you've seen enough corpses, and watched enough autopsies, you can make a pretty good guess at how someone died.

#### **Observation:**

Spotting what casual observers might miss is often the edge which makes a good Private Eye.

#### **Streetwise:**

Even in a strange city, a strange country, some things never change. The scams are still the same, and so are the people running them, even if you don't speak the language.

# **Occultist**

## **The Occult:**

A broad knowledge of the theory and practice of magic. Allows subsequent specialization in a number of areas.

#### **Alchemy:**

Usually thought of as the attempt to tum base metal into gold through the Philosopher's Stone, and the primitive forerunner of modern chemistry. More correctly, it was an occult science which used this process as a metaphor for the spiritual transformation of those who practised it.

#### **Astrology:**

Based on the belief that events on earth are influenced by cosmic forces, this branch of the occult attempts to analyze character and predict events through a study of the movement and positions of the planets.

#### **Demonology:**

The study of powerful, intelligent, and malign spirits, and of the methods of summoning and controlling them. ln this area particularly, a little learning can be a dangerous thing.

#### **Necromancy:**

Technically, divination of the future through communication with the spirits of the dead. Also used to include the practice of magic with ingredients from dead bodies, and the reanimation of the dead to serve the will of a magician.

## **Mystic**

### **Ritual Magic:**

Through the careful and continued practice of a particular school of magic, the Mystic is able to develop arcane powers, and becomes aware of things which Occultists know only in theory.

#### **Clairvoyance:**

An ability to see significant things which are hidden or out of sight, or which have not yet happened.

## **Seal of Solomon:**

An enchanted amulet of protection and command, especially potent against intelligent spirits.

### **Corrupt Knowledge:**

Lurking behind the thin fabric of everyday reality are darker truths about the nature of the universe, of which most people, even those who study the occult arts, are unaware. Guarded by shunned and decadent cults, and recorded in books condemned by every civil and religious authority throughout history, they can bring great power, but with it the risk of corruption just as great.

## **Formula of Borellus:**

Mentioned in the writings of the alchemist Borellus, from whom it takes its name, but learned in practice only from the study of less reticent but also less readily available authors, this is a means whereby the spirit of one dead can be summoned back to the flesh it once inhabited. Woe betide those who use it casually, however, for as an authority on the subject once observed, there is "nothing but ye liveliest awfulness" where the remains are incomplete, and went on to add "do not call up any that you cannot put down..."

## **Powder of Jbn Ghazi:**

The secret of its manufacture known only to those who have read. and understood, certain books of forbidden lore, this substance is greatly prized by practitioners of magic for its unequalled ability to reveal to the human eye things normally invisible. That some of those things might be better left invisible is a lesson to be learned by bitter experience.

# **Create Character**

Click on the male or female figure to choose your gender.

Type in the requested details using the keyboard. The prompt window at the bottom of the screen gives information on the options available to you.

The Initial Assessment screen gives a description of the sort of person your character will be. If you are happy with it, click on the 'Concur' box. If you want to change it, click on the ' Reassess' box.

On the next screen, click on either of the flags to choose your nationality.

Next click on any of the profession icons to choose your profession. Once you have picked an icon, whatever skills you subsequently select, this will remain your profession.

Once you have chosen your profession, you must put points into the relevant skills. To do this, click on a skill icon, and move the mouse to operate the slider. The white bar in the fund box shows bow many points you have left. The coloured bar underneath each skill shows how good you are at it. Red shows you are competent, orange proficient, and yellow expert. When you are happy with the level of points in a skill, click the mouse to release the slider, and click on the 'Done' box to return to the main screen. When there is no white bar in the main fund box, you can click on 'Done' again to exit the profession screen. (Skills can be reduced while you are oa the profession screen, but not once you have left it.)

When you have chosen your professional skills and set their level, you can use the rest of your fund to increase them or select skills from other areas. The process is the same, and continues until there is no white bar left in the main fund box.

## **Select Character**

To move up and down the records in the filing cabinet, click on the 'Previous' and 'Next' tabs. To view a character record, click on the name tab, and to return to the menu click on the 'Close Drawer' label.

# **PREGENERATED CHARACTERS**

The Daughter of Serpents Character Generator comes complete with six pre-defined characters ready for you to play with.

# **DAUGHTER OF SERPENTS**

The SIGNOS interface doesn't try to do everything on one screen. Instead it uses a number of different screens and two resolutions to handle the different types of interaction. The easiest way to imagine the setup is as a pyramid. At the top is the Communication Screen; below it on the left is the Manipulation Screen (sometimes the Reading Screen); and below it on the right is the Inventory Screen.

The Communication Screen is where most of the game takes place. It shows the scene from the player's viewpoint, and allows them to talk to people using the hypertext in speech bubbles, examine their surroundings, give objects to other people and take them from them, and use objects.

The Manipulation Screen shows a larger version of any objects taken to it, and is where the player can examine them in more detail, and find out what they do. Anything dropped here, however, will remain behind when the player leaves, since it is treated as part of the location, like a tabletop or the floor. Sometimes it is replaced by the Reading Screen, which allows the player to read letters and documents that they come across.

The Inventory Screen shows the same large version of objects as the Manipulation Screen, but doesn 't allow them to be examined or used. Instead, it acts as the player's 'pockets' and anything dropped on this screen will go with the player to other location in the game. It also shows the player's Map, Guide, and Notebook.

The Map shows the city of Alexandria. Important locations are marked on it, and the player can go straight to them. (There are direct connections between some locations, uch as the Savoy Palace Hotel and Thomas Cook's office.) Some locations are marked on the map as the player is told about them by characters in the game.

The Cook's Guide to Alexandria provides the player with detailed background information on the city itself, and the history and mythology of Ancient, Graeco-Roman, and Arab Egypt. Each section can be reached directly from the contents page, or the Guide can be read page by page, like a real book.

The Notebook is filled up automatically as the game is played, and gives the player a summary of what they have discovered. It also reminds them of appointments.

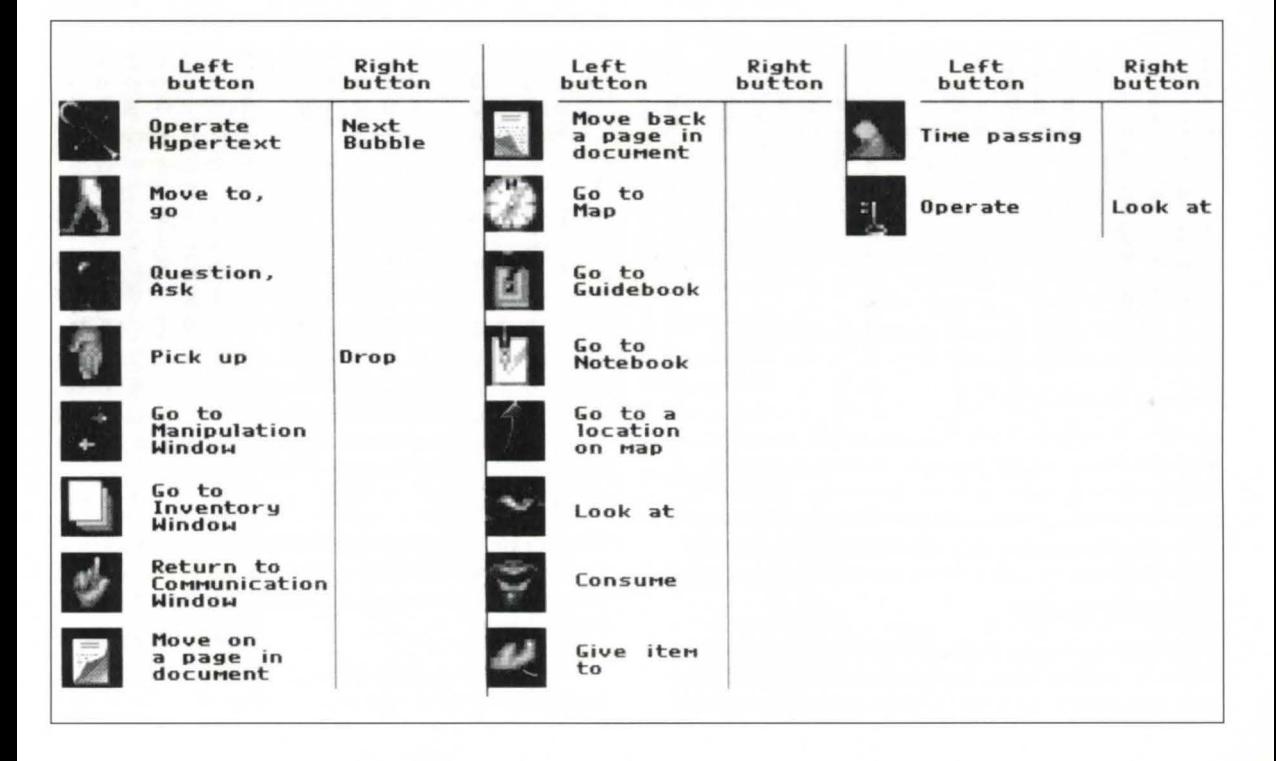

# **THE GAME CONTROLS**

# **PLAYING THE GAME**

Remember to make sure that the right icon is visible when you press the appropriate mouse button.

Think of the left mouse button as being generally active (go, get, look, trigger hypertext), the right button however is more passive (drop or finish with current bubble).

When giving things to people, remember to use the left mouse button (right just drops it)

If you want to keep an object, drop it in the Inventory window. Anything left in the Manipulation or Communication windows will stay in that location when you leave.

Remember, especially when playing the game again, or with a different character; if they don't know something, you can't do it. You may know that the Professor will tell them how to find Bimbashi Cameron's office, but this is role-playing, they have to find out from the Professor themselves. Similarly, if a character doesn 't have Deduction skill, they may not be able to work out something even if they have discovered the same information as another character.

# **IT WON'T WORK!**

We hope that you don't experience any problems with this game, and we have done our best to minimize the chances of this happening. Some of the more common problems with games software are listed below, and some solutions where applicable. If none of these work, explain the problem to the shop tbat sold you the game, or contact the publishers.

Problem: The game loads and runs, but the graphics aren't right. *ls there a disk cache in operation? (This doesn't apply to hardware based caches like those on the 80486 chip.)* If *the*  graphics start off O.K., and then corrupt when you move from one *screen to another. it is usually due to a software disk cacheing system. See the section above under "fn stallation* '.

#### Problem: The game won't run at all.

*Check that your machine has the right configuration - check that your system conforms with the minimum requirements listed on the label affixed to your Daughter of Serpents box. Some machines may 1101 be able to* nm *a SIGNOS game, and a lot of software won't run with very old versions of DOS. Check that you have enough room on your hard disk for all the necessary files.* 

# **DISK CACHES**

SMARTDRIVE and other software based disk cacheing systems will interfere with the operation of SIGNOS. Because of this, any such software should be disabled before the game is run. lf you have installed your own cards or software before, you will already have had experience of what is involved. If you aren't sure if you have a disk cache in operation, or even what one is, don't worry. This isn't a complicated job, it basically involves editing one line of text, and you can go back to your original configuration any time you want. If you don't want to do it, a good computer dealer, or a friend who is familiar with DOS, should be able to help.

The usual symptom of a disk cache interfering with SIGNOS is the game graphics corrupting. If this happens, tum on the computer again, if SMARTDRIVE is being run, you will see a message saying so as your machine starts up.

If everyone's computer was et up the same way, we could do the fix for you, but unfortunately, they aren't. SMARTDRJVE, or other cacheing system, will be called from either the AUTOEXEC.BAT or CONFIG.SYS files, which are on the root directory of the hard disk  $(C:\)$  To find out which one, go into DOS, and enter the command:

#### TYPE C:\AUTOEXEC.BAT

(or substitute CONFIG.SYS instead). One of them will have a line with SMARTDRJVE somewhere in it. The next step is to change this line by adding a REM or 'remark' command, which means it will not be acted on by the computer. DOS includes a very simple line editor, EDLIN, and to use this, all you do is enter

EDLIN C:\(name of file)

It will then display a message saying

#### END OF INPUT FILE

with an asterisk on the line below. Type 'L' (for 'list') and enter, and the file will then be printed on the screen. Enter the number of the line with SMARTDRJVE on it, and then retype it, but start the line with REM followed by a space. Then press the Enter or Return key, type in END then press return again. This will ave out the file with the change that you have just made. To restore the original file, just re-edit it, and omit the REM at the beginning of the line.

Lf any of that sounded patronizingly simple, please accept our apologies, but it's better to run that risk than baffle people with jargon.

## **TECHNICAL SUPPORT**

If you have questions about the program, our Technical Support Department can help.

Please be sure to include the following information:

- $\bullet$ Product name
- Type of computer you own
- Any additional system information (like type and make of monitor, video card, printer, modem, etc)
- Type of operating system or DOS version number
- Description of the problem you are having.

Telephone number: 01213266418.

# **Daughter ot Serpents**

# **INSTALLER ET EXECUTER LE JEU**

Pour installer Daughter of Serpents sur votre unité de disque dur, inserez d'abord la Disquette I dans votre unite de disquettes et exécutez la procédure d'entrée. A l'invite A: ou B:, tapez INSTALL et appuyez sur la touche ENTREE. Suivez les instructions de l'écran et insérez les autres disquettes de jeu de Daughter of Serpents dans l'ordre demandé par le programme. Vous remarquerez qu'il vous faut 20 Mégaoctets d'espace libre sur votre disque dur.

Pour exécuter Daughter of Serpents, entrez dans le répertoire DAUGHTER et tapez RUN.

Le jeu démarre dans le Générateur de personnages (voir ci-après) et lorsqu'un personnage a été sélectionné, il passera à l'histoire interactive à proprement parler. Si vous souhaitez continuer un jeu en utilisant votre personnage actuel, vous pouvez taper SERPENTS de facon à contourner le Générateur de personnages. mais cette opération n'est pas possible si vous jouez pour la première fois au jeu ou si votre personnage est mort prématurément!

# **Remarque 1: Optimiser les performances**

Si vous avez un utilitaire de compression tel que 'Compress' de PC Tools, lancez-le avant d'installer 'Daughter of Serpents'. Cela pennettra aujeu de s' installer dans uue certaine zone du disque et ii mn'aura pas besoin de ralentir lorsqu'il cherchera des fichiers qui soot dissemines sur tout le disque.

# **Remarque 2: Executer a partir de Windows**

Si vous utilisez Windows, Daughter of Serpents peut être exécuté a !'aide du Gestionnaire de programmes. Depuis le Gestionnaire de programmes, cliquez sur l'icône du Gestionnaire de fichiers. Cliquez ensuite sur l'icône de l'unité appropriée, sur le dossier 'Daughter' pour l'ouvrir et, dans la fenêtre de droite, sur Run.com pour lancer le jeu.

# **LE GENERATEUR DE PERSONNAGES**

Pour selectionner des options a partir d'un des menus dans le Générateur de personnages, cliquez sur le 'bouton' qui se trouve en face du texte.

# **Creation d'un Personage** :

Il peut s'agir d'une des parties les plus longues et les plus compliquées d'un système de jeu de rôle. "DAUGHTER OF SERPENTS" comprend déjà un générateur automatique de personnages et, pour ne pas embrouiller la situation, nous n'avons pas donné d'équivalent manuel dans ce règlement. Utilisez l'ordinateur pour générer le nombre de personnages dont vous avez besoin. Auparavant, la lecture des sections ci-apres pourra vous aider à choisir des professions et des compétences.

# **Professions**

## **Voyageur:**

Ayant beaucoup bourlingué, connaissant bien les coutumes des pays qu'il visite et parlant leurs langues, le voyageur professionnel est !'oppose du touriste moyen. Pour lui, la destination est moins importante que le voyage lui-même. Il doit avoir la compétence Voyage en Orient, qui représente !'experience premiere, et peut aussi choisir entre les Mythes et légendes arabes, le Marchandage, les Coutumes locales et Parler l' arabe.

# **Egyptologue** :

L'égyptologue, universitaire dans l'âme, peut ne pas savoir parler l'arabe, mais il est chez lui dans l'Egypte d'il y a plusieurs milliers d'années. Tous les personnages de cette catégorie ont étudié l'égyptologie, mais ils peuvent choisir une spécialité : Archéologie égyptienne, Mythes et légendes d'Egypte, Hiéroglyphes, Histoire des rois Ptolémée ou Papyrologie.

# **Fin limier:**

C'est le modele du gentleman detective amateur (ou de sa version en jupons). La richesse est le declic indispensable qui les fail s'abandonner à leur passion de l'enquête sans avoir à en faire vraiment leur gagne-pain.

Ils peuvent se reposer sur leur Savoir-Faire pour creer l'impression qui convient et sur leur pouvoir de Déduction pour eclaircir des mysteres, mais ils peuvent aussi faire appel aux compétences plus spécialisées de la Criminologie et de la Toxicologie.

# **Detective prive** :

Ce détective qui sort des sentiers battus connaît de près les milieux louches et a acquis ses compétences à la dure. Comme ce sont souvent d'anciens flics, les détectives privés peuvent recourir à des connaissances de Procédures policières et de Pathologie médico-légale, utiliser un pouvoir d'Observation ou faire montre de leur qualité de Policiers futés.

## **Occultiste** :

Erudits en magie plutôt que praticiens, leurs études du Surnaturel en général permettent aux occultistes d'explorer certaines disciplines comme l'Alchimie, l'Astrologie, la Démonologie, voire la Nécromancie, ou de se spécialiser dans l'une d'elles.

# **Mystique:**

La plus irréaliste des professions. La pratique des rites magiques peut faire prendre aux mystiques des voies etranges qui les fera sombrer à jamais. Ils peuvent utiliser la Clairvoyance, le Sceau de Salomon ou étudier le Savoir corrompu et apprendre la Formule de Borellus et la Poudre d'Jbn Ghazi.

# **Competences**

Elles sont regroupées par profession pour être plus faciles à trouver, mais rien n'empêche un fin limier d'avoir le Savoir corrompu (si ce n 'est un meilleur discemement !).

# **Voyageur**

# **Voyage en Orient** :

Il représente le temps qui doit être passé dans une région ou un pays, dans le cas present le Moyen-Orient, pour pouvoir en connaitre vraiment Jes langues et Jes coutumes. Une fois en possession de cette experience, vous pouvez choisir panni Jes autres compétences du Voyageur.

## **Mythes arabes** :

La connaissance des légendes des Mille et Une Nuits, racontées par Shéhérazade, et d'autres contes populaires de tous les coins du Moyen-Orient. Cette compétence est utile pour connaître la difference entre un djinn et un efrit et savoir comment se comporter avec eux.

## **Marchandage** :

Seuls les touristes paient le prix demande pour n'importe quoi. Un voyageur chevronné prendra plaisir aux ruses du marchandage, mais n'oubliez pas non plus qu'il traite avec des experts. Parler couramment l'arabe est une compétence extrêmement utile.

## **Coutumes locales:**

Il est important d'en savoir assez pour éviter d'offenser quiconque, mais cette compétence peut aussi fournir des informations précieuses sur ce que les gens font et pourquoi ils le font.

## **Parler l'arabe** :

Alexandrie était une ville cosmopolite dans les années 1920, avec une population européenne importante, mais elle n'en restait pas moins une ville egyptienne. Une connaissance de la langue peut aider à se faire accepter et à obtenir de l'aide.

# **Egyptologue**

## **Egyptologie** :

Cette compétence confère les avantages d'une éducation supérieure, comportant des études d'archéologie ainsi que l'étude de l'histoire, la culture et la langue égyptiennes. Formation essentielle pour chacun des domaines plus spécialisés d'études.

## **Archeologie egyptienne** :

Elle couvre l'histoire, l'architecture, les objets fabriqués et les coutumes de l' ancienne Egypte.

# **Mythes egyptiens** :

C' est la connaissance de tous les anciens dieux et déesses d'Egypte et du rôle qu'ils jouèrent dans la vie spirituelle des Egyptiens. Cette compétence permet au joueur de reconnaître leurs symboles et leurs attributs dans des œuvres d'art et des objets artisanaux.

# **Aieroglyphes** :

C'est la capacite d'interpreter la forrne la plus ancienne d'ecriture égyptienne, les pictogrammes des pharaons. Des niveaux plus avancés de cette compétence permettront au joueur de traduire avec plus de confiance.

## Les rois Ptolémée :

C'est l'étude de la dynastie grecque qui, sous le titre de pharaons, gouvernèrent l'Egypte pendant près de trois siècles après la conquête de celle-ci par Alexandre le Grand. Le règne de ces souverains fut marqué par des luttes acharnées pour le pouvoir, mais il vit aussi l'émergence d'Alexandrie en tant que centre intellectuel du monde occidental.

## **Papyrologie** :

C'est l'étude des manuscrits sur papyrus, le papier fabriqué à partir de roseaux qui poussent dans la vallée du Nil. Des siècles durant, des faussaires ont utilisé des fragments vierges d'anciens papyrus pour contrefaire des manuscrits. Sans les compétences d'un expert, les profanes auront bien du mal à distinguer le vrai du faux.

# **Fin limier**

## **Richesse:**

Le gentleman amateur (ou sa version en jupons) qui dedaigne tout paiement en échange de ses services, doit avoir un moyen de subsistance lorsqu'il ou elle étudie l'art du crime. Des opérations boursières habiles ou un héritage rondelet feront l'affaire.

## **Criminologie** :

C'est l'etude de la science crimiaelle, y compris des esprits criminels et des diverses techniques d'iuvestigation.

## **Toxicologie** :

C' est l'etude scientifique des poisons et de leurs effets.

## Déduction:

Ce n'est pas tant une compétence qu'un don, bien qu'elle puisse se développer avec la pratique. C'est l'aptitude du fin limier à tirer des conclusions à partir de faits connus ou présumés.

### **Savoir-faire** :

Confrontées à une situation sociale inconnue, certaines personnes semblent savoir d'instinct ce qu'il convient de faire. Le savoirfaire se distingue de la connaissance des coutumes locales, mais ii peut aider à gagner la confiance des gens.

# **Detective prive**

## **Milieux louches :**

Les détectives privés acquièrent leurs compétences et leur savoir à la dure, en fréquentant les quartiers dominés par la pègre. Apprendre dans les livres est parfait, mais les meilleurs diplômes s'obtiennent à l'Université de la vie.

## Procédures policières :

Il s'agit d'enquêtes systématiques sur des crimes. Cette competence est moins intuitive et libre que les methodes du fin limier, mais elle finit par porter ses fruits et suscite un plus grand respect de la part de la police.

#### **Pathologic medico-legale** :

Les morts en disent long, si vous savez ce que vous cherchez et si vous avez l'estomac bien accroché. Quand vous avez vu assez de macchabées et assisté à suffisamment d'autopsies, vous êtes capable de deviner de quoi est mort quelqu'un.

#### **Observation** :

Déceler ce que des observateurs amateurs peuvent manquer, est souvent le petit rien qui fait un bon detective prive.

### Policier futé :

Même dans une ville étrange, dans un pays étrange, certaines choses ne changent jamais. Les arnaques sont toujours les mêmes, et identiques sont les gens qui les pratiquent, même si vous ne parlez pas leur langue.

## **Occultiste**

### **Le Surnaturcl** :

Savoir de la théorie et de la pratique de la magie. Il permet une spécialisation ultérieure dans un certain nombre de domaines.

#### **Alchimie:**

Généralement associée à la tentative de transformer un métal ordinaire en or a l'aide la Pierre philosophale, elle est le précurseur primitif de la chimie moderne. Plus exactement, ce fut une science occulte qui utilisa ce processus comme métaphore expirmant la transformation spirituelle de ceux qui le pratiquaient.

#### **Astrologie** :

Cette branche de l'occultisme, qui se base sur la croyance selon laquelle les événements sur terre sont influencés par des forces cosmiques, essaie d'analyser le caractère et de prédire des événements par l'étude des mouvements et des positons des planètes.

### **Demonologie** :

C'est l'etude des esprits puissants, iatelligeats et pemicieux et des méthodes pour les invoquer et les contrôler. Dans ce domaine en particulier, il peut s'avérer dangereux de posséder un peu d'erudition.

# **Necromancie** :

Techniquement, c'est la divination de l'avenir par la communication avec les esprits des morts. Utilisée également pour la pratique de la magie avec des ingredients provenant de cadavres et pour la réanimation des morts afin qu'ils servent la volonté d'un magicien.

# **Mystique**

## **Rites magiques** :

Par la pratique minutieuse et assidue conformément à une méthode de magie particulière, le Mystique est en mesure de développer des pouvoirs mystérieux et perçoit des choses que les Occultistes connaissent seulement en theorie.

#### **Clairvoyance** :

Une aptitude à voir des choses importantes qui sont cachées ou hors de portée de vue ou qui ne se sont pas encore produites.

## **Sceau de Salomon** :

Une amulette ensorcelée qui doit fournir protection et puissance, et notamment un pouvoir contre les esprits intelligents.

## **Savoir corrompu** :

Des vérités plus noires sur la nature de l'univers, ignorées de la plupart des gens, même de ceux qui étudient les arts de l'occultisme, sont tapies derrière le voile léger de la réalité quotidienne. Gardées par des cultes secrets et décadents et enregistrées dans des livres condamnés par toutes les autorités civiles et religieuses, elles peuvent conférer un grand pouvoir, mais aussi un risquc de corruption tout aussi grand.

#### **Formule de Borellus** :

Mentionnée dans les écrits de l'alchimiste Borellus, d'où elle tire son nom, mais apprise dans la pratique uniquement par l'étude d'auteurs moins réticents mais aussi moins facilement accessibles, c'est un moyen par lequel l'esprit d'un mort peut réintégrer la forme charnelle qu'il habitait jadis. Malheur à ceux qui l'utilisent par hasard, car comme un expert en la matière l'observa une fois, il n'existe "rien que l'horreur la plus vivante" (la suite manque), et il reprend pour ajouter "n'évoquez pas ce que vous ne pouvez réduire au silence ... "

## **Poudre de lbn Ghazi** :

Le secret de cette fabrication est connu seulement de ceux qui ont lu et compris certains livres de la tradition interdite; cette substance est très prisée par les praticiens de la magie pour sa faculté inégalée de révéler à l'œil humain des choses normalement invisibles. Il faut tirer des aléas de l'expérience la leçon selon laquelle certaines de ces choses feraient mieux de rester invisibles.

## **Creer un personnage**

Cliquez sur la silhouette male ou femelle pour choisir votre sexe.

Entrez les caractéristiques requises à l'aide du clavier. La fenêtre d'invite en bas de l'écran vous donne des informations sur les options disponiblcs.

L'écran de Définition initiale donne une description du genre d'individu que sera votre personnage. Si vous désirez y apporter des midifications, cliquez sur la case 'Reassess' (Redefinir).

A l'ecran suivant, cliquez sur un des drapeaux pour choisir votre nationalite.

Cliquez ensuite sur une des ic6nes de profession. Une fois que vous avez choisi une ic6ne, quelles que soient les competences que vous selectionnerez par la suite, la profession que vous avez choisie derneurera.

Une fois le choix de votre profession effectue, vous devez placer des points dans les compétences correspondantes. Pour ce faire, cliquez sur une icône de compétence et déplacez la glissière à !'aide de la souris. La barre blanche dans la case du capital de points (Funds) montre le nombre de points qu'il vous reste. La barre de couleur en dessous de chaque compétence montre votre niveau dans ce domaine. Le rouge signifie que vous etes compétent, l'orange très compétent et le jaune expert. Lorsque vous etes satisfait du niveau de points pour une competence donnée, cliquez avec la souris pour relâcher la glissière et faites un clic sur la case 'Done' (Terminé) pour retourner à l'écran principal. Lorsqu'il n'y a pas de barre blanche dans la case principale du capital de points, vous pouvez cliquer de nouveau sur 'Terminé' pour sortir de l'écran des professions. (Il vous est possible de réduire des compétences lorsque vous vous trouvez à l'écran des professions, mais pas une fois que vous l'avez quitté.)

Une fois que vous avez choisi vos compétences professionnelles et fixe leur niveau, vous pouvez utiliser le reste de votre capital de points pour augmenter vos compétences ou pour en sélectionner dans d'autres domaincs. Le processus est identique et se poursuit jusqu'a ce que la barre blanche ait disparu dans la case principale du capital de points.

### **Selectionner un personnage.**

Pour monter et descendre parmi les fichiers dans l'armoire de classement, cliquez sur les cases 'Precedent' et 'Suivant'. Pour visualiser le fichier d'un personnage, cliquez sur leur nom et pour revenir au menu, cliquez sur 'Fermer tiroir'.

# **PERSONNAGES PREGENERES**

Le Générateur de personnages de Daughter of Serpents est livré avec six personnages prédéfinis avec lesquels vous pouvez déjà jouer.

# **DAUGHTER OF SERPENTS**

L'interface SIGNOS n'essaie pas de tout faire sur un seul écran. Elle utilise plutôt un certain nombre d'écrans et deux résolutions pour traiter les différents types d'interaction. La façon la plus simple d'imaginer la configuration est de penser à une pyramide. Il y a au sommet l'écran de Communication, en dessous de lui à gauche l'écran de Manipulation (parfois l'écran de Lecture) et encore en dessous à droite l'écran d'Inventaire.

L'écran de Communication est celui sur lequel se déroule la plus grande panie du jeu. **11** montre la scene du point de vue du joueur et lui pennet de dialoguer avec d'autres personnes en utilisant !'hypertext sous fonne de bulles de dialogue, d'cxaminer son environnement, de donner des objets à d'autres personnes et de les leur prentre, et enfin d'utiliser des objets.

L'écran de Manipulation montre une version agrandie des objets qui y sont pris et c'est la que lejoueur peut les examiner plus en détail et découvrir leur fonction. Mais tout ce qui est abandonné ici restera sur place lorsque le joueur s'en ira, car l'objet sera traité comme faisant partie intégrante de l'endroit, comme un dessus de table ou le sol. Quelquefois cet écran est remplacé par celui de Lecture qui pennet au joueur de lire les lettres et les documents qu'il trouve.

L'écran d'Inventaire montre la même version agrandie des objets que l'écran de Manipulation, mais il ne permet pas de les examiner ou de les utiliser. A la place. ii fait fonction de 'poches' pour le joueur et tout ce qui est abandonné sur cet écran partira avec le joueur dans d'autres endroits du jeu. Il montre également la Carte, le Guide et le Calepin du joueur.

La Carte montre la ville d'Alexandrie. Des endroits importants y sont indiqués et le joueur peut s'y rendre directement. (Il existe des liaisons directes entre certains endroits, comme le Savoy Place Hotel et l'agence Thomas Cook) Certains endroits sont marqués sur la carte au moment où le joueur en entend parler par des personnages du jeu.

Le guide Cook sur Alexandrie fournit au joueur des infonnations de base détaillées sur la ville elle-même, ainsi que sur l'histoire et la mythologie de l'Egypte ancienne, de l'Egypte gréco-romaine et de l'Egypte arabe. Il est possible de se reporter à chaque section en consultant la table des matieres ou bien de lire le guide page par page, comme un véritable livre. (Voir aussi Points essentiels pour votre visite, ci-dessous.)

Le Calepin se remplit automatiquement à mesure que le jeu se déroule et il donne au joueur un résumé de ce qu'il a découvert. Il sert aussi à lui rappeler ses rendez-vous.

# **POlNTS ESSENTIELS POUR VOTRE VlSITE**

Yous accedez aux options de jeu disponibles par un clic sur Points esscntiels pour votre visite sur la pace de la Table des matieres de votre guide Cook (voir ci-dessus). Une aide est fournie à l'écran.

Les options comprennet:

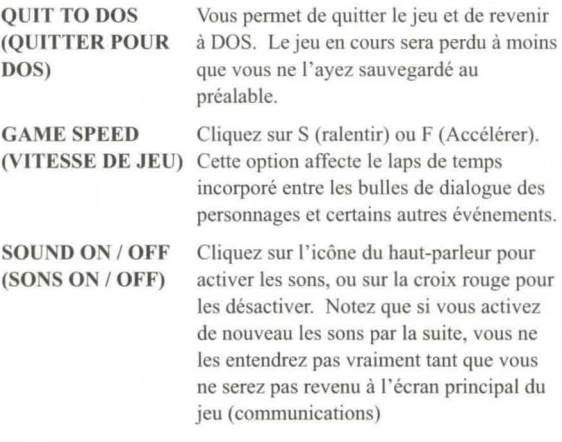

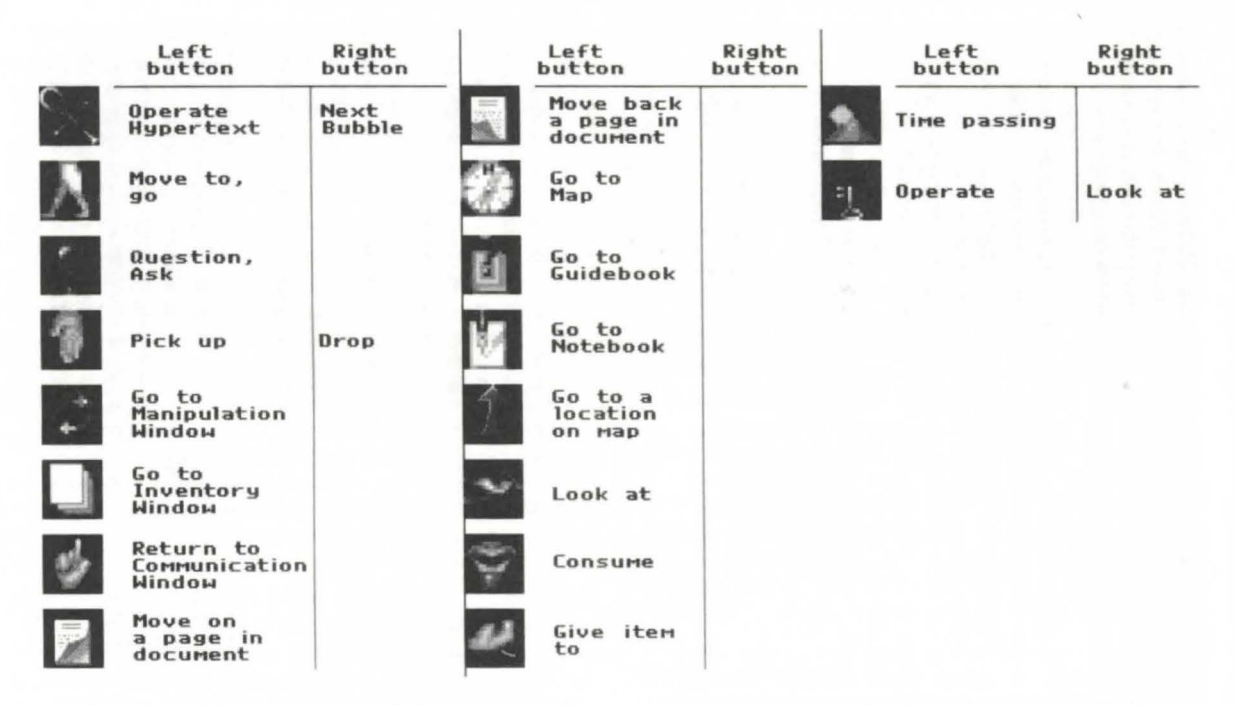

**LOAD SAVED GAME** Chargez un jeu préalablement sauvegardé. **(CHARGER JEU** Yous Yerrez apparaltre les noms de fichier **SAUVEGARDE**) de tous les jeux sauvegardés dans une armoire de rangement. Faites-les défiler à l'aide des boutons SUIVANT et PRECEDENT, comme vous l'avez fait pour charger un personnage depuis le Générateur de personnages.

**SAYE GAME (SAUYEGARDER JEU)**  Sauvegardez le jeu et les paramètres en cours des personnages. Il vous est demandé d'entrer un nom sous lequel le jeu sera sauvegardé.

**RETURN TO GAME** Cliquez sur cette option pour revenir à **(REYENrR AU JEU)** Yotre guide Cook.

## **JOUER**

Assurez-vous que l'icône qui convients est visible lorsque vous appuyez sur le bouton approprié de la souris.

N'oubliez pas que le bouton gauche de la souris est généralement actif (aller, prendre, voir, déclencher hypertext) et que le bouton droit est plus passif (abandonner ou terminer avec la bulle en cours).

Lorsque vous donnez des objets à des gens, n'oubliez pas d'utiliser le bouton gauche de la souris (le bouton droit pennet d'abandonner un objet)

Si cous voulez conserver ua objet, mettez-le dans la fenetre Inventaire. Tout ce qui est laissé dans les fenêtres Manipulation ou Communication restera à cet endroit quand vous partirez.

Souvenez-vous, en particulier si vous jouez une nouvelle fois ou avec un personnage different, que s'il ya quelque chose que le personnage ne sait pas, Yous ne pouyez pas le faire. Yous savez peut-être que le Professeur dira aux personnages comment trouver le bureau de Bimbashi Cameron, mais comme il s'agit d'un jeu de rôle, ils devront l'apprendre eux-mêmes du Professeur. De la même façon, si un personnage ne possède pas la compétence Déduction, il peut ne pas être en mesure de réussir quelque chose même s'il a découvert la même information qu'un autre personnage.

## **PROBLEMES** !

Nous espérons que vous ne rencontrerez pas de problèmes avec ce jeu et nous avons tout mis en œuvre pour minimiser les risques que cela se produise. Certains des problemes les plus courants avec les logiciels de jeux sont énumérés ci-dessous et quelques solutions applicables le cas échéant sont indiquées. Si vous n'obtenez aucun résultat satisfaisant, expliquez le problème à votre vendeur ou contactez les éditeurs.

Problème: le jeu se charge et s'exécute mais les graphiques ne sont pas corrects.

Y a-t-il une antémémoire en fonctionnement ? (Cela ne s'applique pas aux antémémoires basées sur du matériel comme ceux de la puce 80486.) Si les graphiques démarrent correctement, puis s'altèrent lorsque vous passez d'un écran à un autre, ce phénomène est généralement dû à un système d'antémémoire logiciel. Reportez-vous à la section suivante 'Antémémoires'.

Problème: le jeu ne s'exécute pas du tout.

Vérifiez si votre machine a la configuration correcte, si votre système est conforme aux exigences minimales énumérées sur l'étiquette apposée sur votre coffret de Daughter of Serpents.

Certaines machines peuvent ne pas être en mesure d'exécuter un jeu SIGNOS et beaucoup de logiciels ne fonctionneront pas avec des versions très anciennes de DOS. Vérifiez si vous avez assez de place sur votre disque dur bour tous les fichiers nécessaires.

# **ANTEMEMOIRES**

SMARTDRIVE et d'autres systèmes d'antémémoire basés sur un logiciel interfèreront avec le fonctionnement de SIGNOS. Pour cette raison, tout logiciel de ce type doit etre desactive avant de lancer le jeu. Si vous avez installé vos propres cartes ou logiciels au préalable, vous saurez déjà de quoi il retourne. Si vous ne savez pas si vous avez une antémémoire en fonctionnement, ni même de laquelle il s'agit, ne vous faites pas de soucis. Ce n'est pas un travail complique, ii faut tout simplement editer une ligne de texte et vous pourrez revenir à votre configuration originale autant de fois que vous le voudrez. Si vous ne voulez pas intervenir vous-même, un bon distributeur d'ordinateur ou un ami qui connaît bien DOS devrait pouvoir vous aider.

On reconnaît habituellement les interférences d'une antémémoire avec SIGNOS à l'altération des graphiques. Dans ce cas, rallumez votre ordinateur, et si SMARTDRIVE est en cours d'exécution, vous verrez apparaître un message pendant que votre machine se met en route.

Si tous les ordinateurs étaient configurés de la même façon, nous pourrions effectuer la réparation pour vous, mais malbeureusement ce n'est pas le cas. SMARTDRIVE, ou un

autre système de mise en antémémoire, sera appelé indifferemment depuis le fichier AUTOEXEC.BAT ou CONFIG.SYS, qui se trouvent dans le repertoire central du disque dur (C:\). Pour les trouver, allez dans DOS et entrez la commande:

## TYPE C:\AUTOEXEC.BAT

(ou remplacez par CONFIG.SYS). Un des fichiers contiendra quelque part une ligne avec SMARTDRIVE. L'étape suivante consiste a modifier cette Ligne en ajoutant une commande REM ou 'remarque', qui signifie qu'elle ne sera pas prise en charge par l'ordinateur. DOS comprend un éditeur de ligne très simple, EDLIN, et pour l'utiliser, ii vous suffit d'entrer.

EDUN C:\(nom de fichier)

Un message s'affiche indiquant

END OF INPUT FILE (fin du fichier d'entrée)

avec un astérisque sur la ligne inférieure. Tapez 'L' (pour 'liste') et appuyez sur Entrée, le fichier apparaît alors sur l'écran. Entrez le munero de la ligne qui comprend SMARTDRIVE, puis retapez-la, mais commencez la ligne par REM suivi d'un espace. Appuyez sur la touche Entrée ou Retour, tapez END et appuyez de nouveau sur Retour. Certe operation enregistre le fichier avec la modification apportée. Pour restituer le fichier original, il suffit de le rééditer et d'omettre la REM au début de la ligne.

Si ces explications vous paraissent trop simplistes, veuillez nous en excuser, mais ii vaut mieux courir ce risque que de derouter les gens avec un jargon hermétique.

# **Daughter ot Serpents**

# **INSTALLIEREN UND STARTEN DES SPlELS**

Um Daughter of Serpents auf lhrer Festplatte zu installieren, müssen Sie zuerst Diskette 1 in das Diskettenlaufwerk einlegen und auf dieses Laufwerk wechseln. Geben Sie nach dem A:- bzw. 8:-Prompt den Befehl INSTALL ein und driicken Sie die Eingabetaste. Folgen Sie den Anweisungen auf dem Bildschinn und legen Sie die numerierten Daughter of Serpents-Disketten in der Reihenfolge ein, die das Programm verlangt. Denken Sie daran, dal3 Sic mindestens 20 MB freien Speicherplatz auf lhrer Festplatte benötigen.

Wechseln Sie in das Verzeichnis DAUGHTER, und geben Sie RUN ein, um Daughter of Serpents zu starten.

Das Spiel beginnt mit dem "Charakter-Generator" (siehe unten) und wechselt, sobald ein "Charakter" (Spielfigur) ausgesucht wurde, in die eigentliche interaktive Handlung. Wenn Sie mit einem Spiel fortfahren möchten, ohne die Figur, die Sie bis dahin eingesetzt haben, zu wechseln, können Sie SERPENTS eingeben, um den Charakter-Generator zu umgehen. Dies ist jedoch nicht möglich, wenn Sie ein Spiel zum ersten Mal spielen oder wenn lhre Figur vorzeitig ausgeschieden ist.

# **Hinweis I: Optimierung**

Falls Sie über ein Komprimierungsprogramm verfügen, wie z. B. PC Tools "Compress", sollten Sie dieses vor der Installation von Daughter of Serpents starten. Es bewirkt, daß das Spiel auf einem einzigen Bereich auf der Festplatte installiert wird, was den Spielablauf beschleunigt, weil die Dateien nicht erst zusammengesucht werden müssen.

# **Hinweis 2: Spielen unter Windows**

Falls Sie Windows benutzen, kann Daughter of Serpents mit dem Programrn-Manager geladen werden. Klicken Sie im Programm-Manager das Datei-Manager-Symbol an, wählen Sie das Laufwerk, auf dem sich die Datei "Daughter" befindet und offnen Sie diese. Klicken Sie danach zweimal auf 'Run.com' , um das Spiel zu starten.

# **DER CHARAKTER-GENERATOR**

Zur Auswahl von Optionen aus den Menüs im Charakter-Generator klicken Sie auf den dazugehörigen "Schalter".

# **Erzeugen eines Charakters**

Dies ist cine der anspmchsvollsten und zeitaufwendigsten Aufgaben in jedem Rollenspiel. Daughter of Serpents ist mit einem automatischen Charakter-Generator ausgestattet. Der Einfachheit halber wurde auf eine "manuelle" Methode verzichtet. Benutzen Sie also den Computer, um beliebig viele Charaktere zu erschaffen. Ehe Sie sich an diese Aufgabe machen, sollten Sie jedoch die folgenden Hinweise lesen. Sie erleichtern Ihnen die Auswahl der Berufe und Fähigkeiten Ihrer Charaktere.

# **Berufe**

# **Reisender:**

Weit gereist, vertraut mit den Bräuchen und Sprachen der verschiedensten Lander, ist der Reisende keineswegs mit dem normalen Touristen zu verwechseln. Für ihn ist nicht das Ziel wichtig, sondern die Reise selbst. Reisende müssen die Fähigkeit "Eastern Travel" bcsitzen, d. h., Reiseerfalmmg im Mittleren Osten vorweisen. Sie können außerdem zwischen folgenden Fähigkeiten wählen: arabische Mythen & Legenden, Feilschen, lokale Bräuche und Arabisch.

# **Agyptologc :**

Als reinblutiger Akademiker ist der Agyptologe nicht unbedingt der arabischen Sprache mächtig, aber er fühlt sich im Alten Agypten wie zu Hause. Das Studium der Agyptologie isl Voraussetzung. Darauf aufbauende Spezialgebiete sind: ägyptische Archäologie, ägyptische Mythen & Legenden, Hieroglyphen, Geschichte der Ptolemäer oder Papyrologie.

# **Oetektiv:**

Hier handelt es sich um den typischen englischen Gentleman/die Lady, der/die sich als Amateurdetektiv/in versucht - und die nötigen finanziellen Mittel hat, diesem "Hobby" zu frönen.

Detektive uberzeugen durch ihr Savoir-Fairc. Sic ziehen die richtigen Schlüsse, um Rätseln auf die Spur zu kommen. Einige von ihnen können zusätzlich Fähigkeiten in Kriminologie und Toxikologie vorweisen.

# **Privatdetektiv:**

Diese Detektive entstamrnen einem anderen Milieu, sie haben ihre Fähigkeiten auf der Straße gelernt. Viele von ihnen sind Ex-Polizisten und haben daher ein Insider-Wissen über die Verfahrensweisen der Polizei. Manche kennen sich auch in der Pathologic aus, haben ein hervorragendes Beobachtungsvermögen und sind mit allen Wassern gewaschen.

# **Okkultist:**

Der Okkultist ist weniger ein praktizierender Zauberer als ein Gelebrter der Magie. Seine theoretischen Kenntnisse erstrecken sich über die Alchemie, Astrologie, Dämonologie bis hinein in die Nekromantie (Geisterbeschwörung). Er kann aber auch Spezialist auf einem der Gebiete sein.

# **Mystiker:**

Der weltfremdeste Bemf. Die Praktiken der rituellen Magie können den Mystiker auf die seltsamsten Wege führen. Er kann hellsehen, das Siegel des Salomo benutzen oder sich Wissen über Schwarze Magie aneignen und die Geheimnisse der Formel des Borellus und des Pulvers von lbn Ghazi ergriinden.

## **Fahigkeiten**

Um es Ihnen zu erleichtern, die Fähigkeiten zu finden, sind sie nach Berufen geordnet - trotzdem steht auch einem Detektiv nichts im Wege, sich Wissen über Schwarze Magie anzueignen (außer vielleicht sein besseres Urteilsvermögen).

## **Reisender**

## **Eastern Travel:**

Diese Fähigkeit steht für die Zeit, die man in einer Region oder einem Land - in diesem Fall der Mittlere Osten - gelebt haben muß, um seine Sprachen und Gewohnheiten wirklich zu kennen. Haben Sie diese Fähigkeit erlangt, können Sie zwischen den anderen Fähigkeiten eines Reisenden wählen.

## **Arabische Mythen:**

Diese Fähigkeit bedeutet, die Legenden von Tausendundeiner Nacht, die Erzählungen Scheherazades und andere Volksmärchen aus dem Mittleren Osten zu kennen. Dieses Wissen kann sehr nützlich sein, wenn es um den Unterschied zwischen einem Djinn und einem Efreet geht und wie man sie behandeln mul3.

### **Feilschen:**

Nur Touristen sind so dumm, für alles den angegebenen Preis zu zahlen. Ein erfahrener Reisender wird seine helle Freude am Hin und Her des Aushandelns eines Preises haben, wobei er jedoch nicht vergessen wird, dal3 er es mit Experten zu tun hat. Gute Kenntnisse der arabischen Sprache sind hierfür sehr nützlich.

### **Lokale Branche:**

Es ist wichtig, in einem fremden Land nicht durch falsches Verhalten unangenehm aufzufallen, aber diese Fähigkeit kann Ihnen außerdem zu wichtigen Informationen über das Verhalten der Leute verhelfen.

### **Arabisch:**

In den 20er Jahren war Alexandria zwar eine kosmopolitische Stadt mit einem großen europäischen Bevölkerungsanteil, aber dennoch eine ägyptische Stadt. Gute Sprachkenntnisse können Anerkennung und die Hilfsbereitschaft der Einheimischen verschaffen.

# **Agyptologe Agyptologie:**

Diese Fähigkeit verschafft Ihnen die Vorteile einer höheren Bildung durch das Studium der Archäologie, ägypischen Geschichte, Kultur und Sprache, was eine wichtige Grundlage fur alle darauf autbauenden Spezialgebiete ist.

# **Agyptiscbe Arcbaologie:**

Dieser Bereich deckt die Geschicbte, Architektur, Artefakte und Bräuche im Alten Ägypten ab.

# **Agyptische Mythen:**

Hier wird Wissen über die unzähligen Götter und Göttinnen des Allen Agyptens und ihrer Bedeutung fur das Seelenleben der Alten Ägypter vermittelt. Dieses Wissen ermöglicht es Ihnen, die Symbole und Eigenschaften der Götter und Göttinnen in Kunstwerken und Artefakten zu erkennen.

## **Hieroglyphen:**

Sie besitzen die Fähigkeit, die früheste Form der ägyptischen Schrift, die Bilderschrift der Pharaonen, zu lesen. Fortgescbrittene Spieler können die Hieroglyphen noch leichter entziffern.

## **Die Ptolemaer:**

Sie eignen sich Wissen über die Ptolemäer an, der griechischen Dynastic, die Agypten - nach der Eroberung durch Alexander den Grol3en - fast drei Jahrhunderte Jang beherrschte. Die Zeit unter den Ptolemäern war von erbitterten Machtkämpfen geprägt, allerdings entwickelte sich Alexandria in dieser Zeit auch zum geistigen Zentrum der westlichen Welt.

## **Papyrologie:**

Papyrologie ist das Studium von handschriftlich beschriebenen Papyrusrollen. Papyrus wurde aus Schilfrobr, das im Niltal wächst, hergestellt. Seit Jahrhunderten werden unbeschriebene Papyrusfetzen benutzt, um Papyrusrollen zu falschen. Man braucht schon die Kenntnisse eines Experten, sonst hat man größte Schwierigkeiten, Original und Fälschung zu unterscheiden.

## **Detektiv**

### **Finanzieller Wohlstand:**

Die Lady oder der Gentleman, die sich als Amateurdetektiv/in versuchen und Bezahlung für ihre Arbeit verschmähen, müssen sich diesen Lebensstil leisten können, um ihrem "Hobby" Kriminalität frönen zu können. Einige clevere Börsenspekulationen oder eine größere Erbschaft wären hier nicht schlecht.

### **Kriminologie:**

Es handelt sich hier um die wissenschaftliche Studie der Kriminalität, wobei die Gedankengänge eines Kriminellen und verschiedene Ermittlungsmethoden untersucht werden.

### **Toxikologie:**

Inhalte dieses Studiums sind verschiedene Gifte und ihre Auswirkungen.

### **Logisches Denken:**

Hierbei handelt es sich eigentlich nicht um eine gelernte Fähigkeit, sondern eher um eine natürliche Begabung, auch wenn man logisches Denken durchaus durch Übung erlangen kann. Es ist die Kunst, die ein Detektiv beherrschen mul3, um Schlußfolgerungen aus bekannten Fakten oder Vermutungen zu ziehen.

### **Savoir-Faire:**

Manche Leute scheinen bei unerwarteten Begegnungen mit anderen instinktiv zu wissen, was sie zu tun haben. Dies ist zwar nicht vergleichbar mit Kenntnissen über lokale Bräuche, aber es kann dabei helfen, das Vertrauen anderer Leute zu gewinnen.

# **Privatdetektiv**

### **Leben in der Gosse:**

Privatdetektive lernen ihr Handwerk nur durch Erfahrung, indem sie - im wahrsten Sinne des Wortes - in der Gosse leben. Das Lemen aus Biichern vermittelt einem zwar das theoretische Wissen, aber die eigentlichen Lehren kann man nur aus dem wirklichen Leben zieben.

## **Verfahrensmethoden der Polizei:**

Die systematische Ermittlung von Kriminalfiillen ist zwar weniger intuitiv und weniger freiziigig als die Arbeitsweise der Detektive, fiihrt jedoch am Ende zu Ergebnissen und emtet mehr Anerkennung von Seiten der Polizei.

#### **Pathologie:**

Tote können Ihnen Geschichten erzählen, wenn Sie wissen, wonach Sie suchen und abgebriiht gcnug sind. Wenn Sie geniigend Leichen gesehen und geniigend Autopsien beigewohnt haben, können Sie ziemlich gute Prognosen abgeben, woran jemand gestorben ist.

#### **Bcobachtungsgabe:**

Der kleine Unterschied, der einen guten Privatdetektiv ausmacht, ist der, Dinge zu bemerken, die einem zufiilligen Beobachter entgehen.

## **Strallenweisheit:**

Es gibt Dinge, die sind iiberall gleich, selbst in einer fremden Stadt oder einem fremden Land. Die kleinen Betriigereien sind immer die gleichen, genauso wie die dazugehörigen Schlitzohren - die Sprache der Strafie bleibt die gleiche.

### **Der Okkultist**

## **Das Okkulte:**

Das Okkulte ist das breite Wissen iiber Tbeorie und Praxis der Magie. Darauf aufbauend kann man sich in den verschiedensten Richtungen spezialisieren.

### **Alchcmie:**

Für gewöhnlich verbindet man hiermit den Versuch, unedle Metalle mit Hilfe des Steins der Weisen in Gold zu verwandeln, bezeichnet es aber auch als ersten Vorläufer der modernen Chemie. Genauer gesagt war es eigentlich eine okkulte Wissenschaft, die diesen Prozeß als Metapher für die geistige Verwandlung derer, die ihn praktizierten, benutzte.

#### **Astrologie:**

Die Astrologie basiert auf dem Glauben, daß Ereignisse auf der Erde von kosmischen Kriiften beeintlufit werden. Diese Richtung des Okkulten versucht, Charaktere zu analysieren und Ereignisse durch die Bcrechnung der Bewegung und Position von Planeten vorauszusagen.

#### **Diimonologie:**

Sie besitzen Kenntnisse über mächtige, intelligente und böse Geister sowie iiber die Methoden, diese herbeizurnfen und zu kontrollieren. Hier kann es besonders gefahrlich sein, nur ein geringes Wissen zu haben.

#### $Nekromantie (Geisterbeschwörung):$

Technisch gesehen kann man mit Nekromantie die Zukunft voraussagen, und zwar durch Verständigung mit den Geistern der Toten. Man wendet Nekromantie aber auch bei Praktiken in der Magie an: Mit Hilfe von Innereien eines toten Körpers und der Wiederbelebung des Toten soll dieser nach dem Willen des Magiers handeln.

## **Mystiker**

### **Rituelle Magic:**

Der Mystiker ist aufgrund der sorgfältig fortgesetzten Praxis einer Schule der Magie in der Lage, obskure Kräfte zu entwickeln und erfahrt so Dinge, die ein Okkultist nur aus der Theorie kennt.

#### **HelJsehen:**

Man ist in der Lage, bedeutende Dinge, die versteckt oder außer Sichtweite liegen oder noch gar nicht stattgefunden haben, zu sehen.

#### **Das Siegel des Salomo:**

Ein Zauberamulett, das einem Schutz und Macht verleiht und besonders wirksam gegen intelligente Geister ist.

#### **Schwarze Magic**

Hinter der diinnen Fassade des Alltags verbergen sich dunkle Wahrheiten iiber das Universum, derer sich die meisten Leute auch die, die sich in okkultistischen Kiinstcn auskennen - nicht bewußt sind. Durch verpönte und dekadente Bräuche verfügen die Schwarzen Magier zwar über große Macht, jedoch ist das Risiko des Machtmif3brauchs ebenso grof3. In der Geschichte wurden die Schriften der schwarzen Magier von allen Autoritäten - seien sie zivil oder religios - verworfen.

### **Die Formel des BoreUus:**

Erwähnt wird diese Formel in den Schriften des Alchemisten Borellus, nach dem sie auch benannt wurde. Die praktische Anwendung kann manjedoch nur aus Biicbem weniger verschwiegener Autoren, an die man aber auch weniger leicht herankommt, lernen. Mil dieser Formel kann man die Seele eines Toten wieder in den Körper, den sie einst bewohnte, zurückrufen. Wehe denen, die diese Formel nicht bewußt anwenden! Denn wie ein Sachverständiger einst beobachtete, erweckt eine

unsachgemäße Anwendung "nur die schrecklichen Seiten eines Wesens" zum Leben. Er fügte hinzu: "Rufe niemals jemanden, den du nicht unter Kontrolle hast! "

## **Pulver des Ibn Ghazi:**

Das Geheimnis der Herstellung des Pulvers kcnnen nur jene, die die richtigen Bücher der verbotenen Überlieferungen gelesen und verstanden haben. Das Pulver wird von praktizierenden Magiern hoch ge lobt, da es die unvergleichliche Kraft hat, das menschliche Auge so zu schärfen, daß es Dinge sieht, die normalerweise unsichtbar sind. DaB manche dieser Dinge besser unsichtbar bleiben sollten, ist eine Lehre, die manche nur durch bittere Erfahrung begreifen.

# **Charakter erzeugeo**

Klicken Sie für Ihre Spielfigur entweder die männliche oder weibliche Figur an.

Machen Sie die erforderlichen Eingaben über die Tastatur. Das Prompt-Fenster am unteren Bildschirmrand gibt Ihnen Informationen über die verfügbaren Optionen.

Im Einführungsbildschirm wird Ihr Charakter beschrieben. Wenn Sie damit zufrieden sind, klicken Sie auf 'Concur' (Einverstanden), wenn Sie etwas ändern wollen, klicken Sie auf 'Reassess' (Andem).

Im nächsten Bildschirm wählen Sie Ihre Nationalität, indem Sie eine der Flaggen anklicken.

Danach klicken Sie eines der Symbole mit den Berufen an, um einen Beruf für Ihren Charakter auszuwählen. Sowie dies geschehen ist, bleibt dies Ihr Beruf, ungeachtet der Fähigkeiten, die Sie sich später noch aneignen.

Nachdem Sie Ihren Beruf gewählt haben, müssen Sie den entsprechenden Fähigkeiten Punkte zuweisen. Dafür klicken Sie auf eines der Symbole, die die Fähigkeiten anzeigen und bewegen mit der Maus den Schieber. In der Fonds-Box können Sie anhand des weißen Balkens sehen, wieviele Punkte Sie noch übrig haben. Der farbige Balken unter jeder Fähigkeit gibt an, wie gut Sie sind: Rot: Grundkenntnisse; Orange: vertiefte Kenntnisse; Gelb: Experte. Wenn Sie mit der Punkteverteilung für eine Fähigkeit znfriedcn sind, driicken Sie die Maustaste, um den Schieber zu lösen und dann auf 'Done' (Fertig), um zum Hauptbildschirm zurückzukehren. Wenn in der Fonds-Box kein weißer Balken mehr zu sehen ist, können Sie noch einmal 'Done' anklicken, um den Berufsbildschirm zu verlassen. (Sie können Ihre Fähigkeiten reduzieren, solange Sie noch im Bildschirm sind, danach jedoch nicht mehr.)

Haben Sie die Fähigkeiten für Ihren Beruf ausgewählt und ihnen eine bestimmte Punktzahl zugeteilt, können Sie mit den restlichen Punkten in der Fonds-Box diese Fähigkeiten verbessern oder Fähigkeiten aus anderen Bereichen auswählen. Die Vorgehensweise bleibt die gleiche und wird solange fortgesetzt, bis kein weißer Balken mehr in der Fonds-Box zu sehen ist, d. h. alle Punkte verteilt sind.

# **Cbarakter auswlihlen**

Um sich in der Ablage der Charakterprotokolle vor- und zurückzubewegen, klicken Sie auf die Pfeile neben 'Previous' (Zurück), bzw. 'Next' (Vorwärts). Wenn Sie sich ein Charakterprotokoll ansehen mochten, klicken Sie auf den entsprechenden Pfeil des gewünschten Namens. Um ins Menü zurückzukehren, klicken Sie 'Close Drawer' (Schließen) an.

# **BEREITS ERSCHAFFENE CHARAKTERE**

Der Charakter-Generator in Daughter of Serpents enthält sechs bereits kreierte Charaktere, mit denen Sie sofort spielen können.

# **DAUGHTER OF SERPENTS**

Die SIGNOS-Benutzeroberfläche versucht nicht, alles auf einem Bildschirm darzustellen, sondern hat für die verschiedenen Interaktionen verschiedene Bildschirme und zwei Auflösungen. Am einfachsten stellt man sich den Aufbau wie eine Pyramide vor. Ganz oben ist der Kommunikationsbildschirm, links darunter der Manipulationsbildschirm (manchmal auch Lesebildschirm) und rechts darunter der Bestandsbildschirm.

Der Großteil des Spiels findet auf dem

Kommunikationsbildschinn statt. Er zeigt die Szenc aus der Sicht des Spielers, der mit Hilfe des Hypertextes in Sprechblasen mit anderen sprechen, seine Umgebung erkunden, andcren etwas geben und von ihnen bekommen sowie Gegenstände benutzen kann.

Der Manipulationsbildschirm zeigt die Vergrößerung eines beliebigen dorthin plazierten Objekts, hier kann der Spieler es im Detail betrachten und Näheres darüber erfahren. Wenn der Spieler diesen Bildschirm verläßt, bleibt alles, was er hier ablegt, in diesem Bildschirm zurück, weil es als Teil des Schauplatzes betrachtet wird, wie eine Tischplatte oder der Boden. Dieser Bildschirm wird manchmal durch den Lesebildschirm ersetzt, in dem der Spieler aufgefundene Briefe oder Schriftstiicke lesen kano.

Der Bestandsbildschirm zeigt dieselbe Vergrößerung von Objekten wic der Manipulationsbildschinn, ennoglicht dem Spieler jedoch nicht deren Untersuchung oder Gebrauch. Er fungiert stattdessen als "Tasche" des Spielers, denn alles, was in diesem Bildschirm abgelegt wird, nimmt der Spieler mit zum nächsten Ort des Geschehens. Er zeigt auch den Stadtplan, den Reiseführer und das Notizbuch des Spielers.

Der Stadtplan zeigt die Stadt Alexandria. Wichtige Schauplätze sind darauf markiert und der Spieler kann sich direkt dorthin begeben. (Es gibt direkte Verbindungen zwischen einigen Schaupliitzen, wie z. B. dem Savoy Palace Hotel und dem Biiro von Thomas Cook.) Einige Schauplätze werden im Stadtplan markiert, wenn der Spieler während des Spiels etwas über sie von anderen Charakteren erfahrt.

Cooks Reiseführer über Alexandria liefert dem Spieler detailliertes Hintergrundwissen über die Stadt an sich sowie über die Geschichte und Mythologie des alten, des griechischrömischen und des arabischen Ägyptens. Jeder Spielabschnitt kann von der Inhaltsübersicht aus direkt erreicht werden, der Reiseführer kann aber auch Seite für Seite wie ein normales Buch gelescn werden.

Das Notizbuch fiillt sich automatisch im Verlauf des Spiels und bietet dem Spieler eine Übersicht über das, was er entdeckt hat, erinnert iho aber auch an Verabredungen.

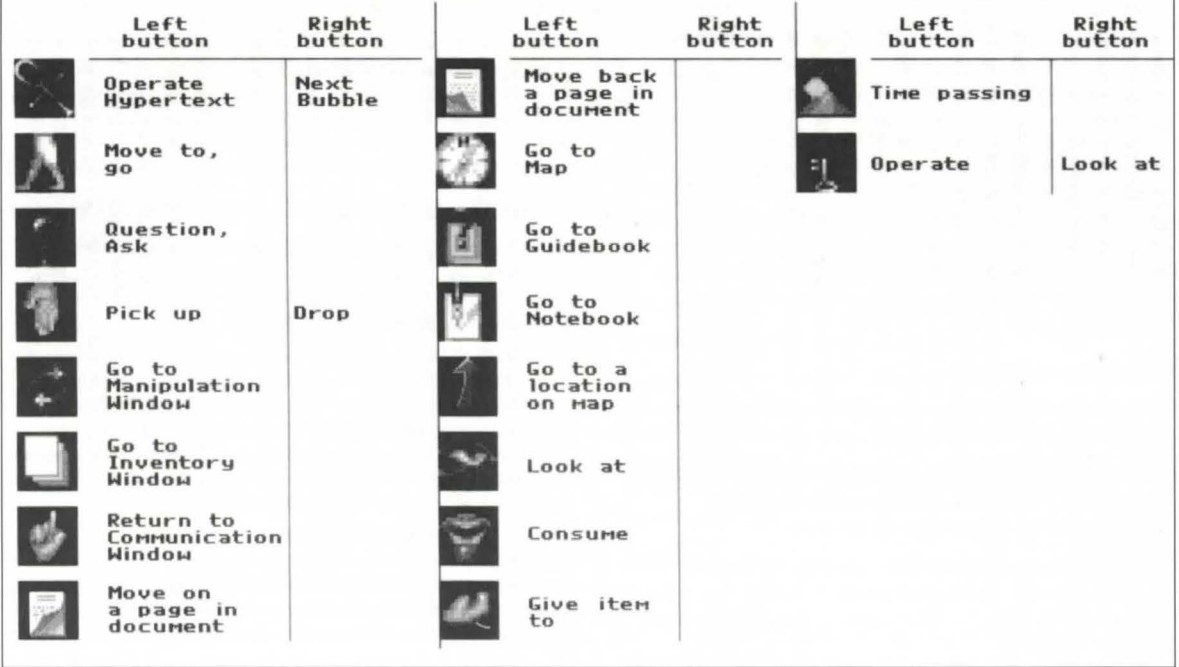

# WICHTIGE INFORMATIONEN FÜR IHRE **REISE**

Wenn Sie 'Wichtige Informationen für Ihre Reise' auf der lnhaltsiibersicht lhres Cook-Reisefiihrers (siehe oben) anklicken, können Sie unter mehreren Optionen auswählen. Es gibt auch auf dem Bildschinn eine Hilfefunktion, wenn Sie nicht weiterkommen.

Zu diesen Optionen gehören:

QUIT TO DOS Mil dieser Option verlassen Sie das Spiel (ZURUCKKEHREN undkehren zu DOS zuriick . Das aktuelle ZU DOS) Spiel gebt verloren, wenn Sie es nicht vorher abspeichem. GAME SPEED Klicken Sie S (langsamer) oder F (SPIELGESCHWINDIGKEIT) (schneller). Dies bestimmt SOUND ON / OFF (TON EIN / AUS) die Länge der eingebauten Zeitspannen zwischen den Sprechblasen der Charaktere und bestimmten anderen Ereignissen. Klicken Sie das Lautsprecher-Symbol an, wenn Sie das Spiel mit Ton spielen möchten bzw. das rote Kreuz, wenn Sie keinen Ton wollen. Bcachten Sie bitte, wenn Sie anschließend den Ton wieder einscbalten, dal3 Sie ihn erst im Hauptbildscbinn des Spiels

(Kommunikationsbildschirm) wieder hören.

LOAD SAVED GAME Von hier aus können Sie ein einmal (GESPEICHERTES gespeichertes Spiel laden. Es erscheint eine Liste mit den Dateinamen aller in der Ablage gespeicherten Spiele. Mit VORWARTS bzw. ROCKWARTS können Sie darin blättern, genauso wie z. B. zum Laden eines Charakters aus dem Charakter-Generator.

SAVE GAME Das Spiel und die aktuellen Charaktere (SPIEL SICHERN) werden gespeicbert. Sie werden aufgefordert, einen Namen einzugeben,unter dem das Spiel gespeichert werden soil.

RETURN TO GAMEWenn Sie diesc Option anklicken, kehren (ZUM SPIEL Sie zu Ihrem Cook-Reiseführer zurück. ZURÜCKKEHREN)

# SPTELVERLAUF

Achten Sie darauf, dal3 das richtige Symbol auf dem Bildschinn ist, wenn Sie die entsprechende Maustaste driicken.

Stellen Sie sich die linke Maustaste als die aktive vor (Gehen, Holen, Sehen, Hypertext auslösen) und die rechte als die passive (Ablegen oder Aktuelle Sprechblase beenden).

Wenn Sie jemandem etwas geben, miissen Sie die linke Maustaste benutzen (mit der rechten legen Sie es einfach nur ab).

Wenn Sie einen Gegenstand behalten wollen, legen Sie ihn im Bestandsfenster ab. Alles, was sicb im Manipulations- oder Kommunikationsfenster befindet, bleibt dort, selbst wenn Sie dieses Fenster verlassen.

Vergessen Sie nicht, vor allem, wenn Sie das Spiel noch einmal oder mit einem andcren Charakter spielen, daB Sie cine Aktion nur durchführen können, wenn auch der Charakter alle nötigen lnfomiationen hat. Sie wissen wahrscheinlich, daB der Professor ibrn sagen wird, wie er zum Biiro von Bimbashi Cameron konunt, aber - und das macht Rollenspiele aus - er muB es selbst vom Professor erfahren. Ähnlich verhält es sich, wenn ein Charakter nicht die Fähigkeit des logischen Denkens besitzt. Er kann dadurch etwas nicht herausfinden, auch wenn er über dieselbe ln fonnation verfiigl wie ein aaderer Charakter.

# **ES FUNKTIONIERT NICHT!**

Wir hoffen, daB Sie keinerlei Probleme mil diesem Spiel haben und haben unser Bestes getan, damit dies möglichst nicht geschieht. Einige der alltäglicheren Probleme mit Spielesoftware werden nachfolgend aufgeführt sowie ggf. Lösungen angegeben. Wenn unsere Lösungsvorschläge keine Abhilfe schaffen, wenden Sie sich an das Geschiift, wo Sie das Spiel gekauft haben, oder setzen Sie sich mit dem Hersteller in Verbindung.

Problem: Das Spiel läßt sich laden und läuft auch, aber die Grafik stimmt nichl.

Ist ein Disk-Cache in Betrieb? (Dies gilt nicht für *hardwarebasierte Caches wie diej enigen au/ dem 80486-Chip.)*  Wenn die Grafik fehlerlos startet und erst Fehler aufweist, wenn *Sie von einem Bildschirm in den niichsten wechseln, dann liegt*  dies in der Regel an einem Software-Disk-Cacheing. Siehe *Abschnitt 'lnstallieren* '.

#### Problem: Das Spiel läuft überhaupt nicht.

*Prüfen Sie, ob Ihr Computer richtig konfiguriert ist - prüfen Sie,*  $ob$  *Ihr System die Mindestanforderungen erfüllt, die auf dem Etikett lhres Exemplares von Daughter of Serpents stehen. Au/*  einigen Rechnern laufen SIGNOS-Spiele nicht, ebenso laufen *viele Programme nicht au/ den ganz a/ten DOS-Versionen. Priifen*  Sie, ob Sie genügend freien Speicherplatz auf Ihrer Festplatte für  $alle$  notwendigen Dateien haben.

# **DISK CACHES**

SMARTDRIVE und andere softwarebasierte Disk-Cache-Systeme laufen nicht mit SIGNOS. Aus diesern Grund sollte Software dieser Art deaktiviert werden, bevor das Spiel gestartet wird. Wenn Sie Ihre Karten oder Software vorher selbst installiert haben, wissen Sie, wie Sie vorgehen miissen. Wenn Sie nicht sicher sind, ob bei Ihnen ein Disk-Cache in Betrieb ist oder was das iiberhaupt ist, braucben Sie sich dariiber keine Sorgen zu machen. Dies ist nicht kompliziert, im Grunde genommen miissen Sie nur eine Zeile Text editieren, und Sie können jederzeit wieder zu Ihrer ursprünglichen Konfiguration zurückkehren. Wenn Sie es nicht selbst macben wollen, wird Ihnen ein guter Computerhändler oder ein Freund, der sich mit DOS auskennt, sicher helfen können.

Ein typisches Symptom für die Unverträglichkeit eines Disk-Cache mit SIGNOS ist, daB die Grafik nicht ordentlich funktioniert. Wenn dies der Fall ist, schalten Sie den Computer noch einmal ein, und wenn SMARTDRIVE läuft, erscheint ein diesbeziiglicher Hinweis auf dem Bildschim1.

Wenn alle Computer gleich konfiguriert wären, könnten wir die Problembeseitigung für Sie übernehmen, leider sind sie es aber nicht. SMARTDRIVE oder andere Cache-Systeme werden entweder von der AUTOEXEC.BAT- oder der CONFIG.SYS-Datei aufgerufen, die sich im Hauptverzeichnis der Festplatte befinden (C:\). Um die Datei herauszufinden, gehen Sie ins DOS und geben folgenden Befehl ein:

#### TYPE C:\AUTOEXEC.BAT

(bzw. CONFIG.SYS). Eine der beiden Dateien enthält irgendwo eine Zeile mit SMARTDRIVE. Als nächstes ändern Sie diese Zeile, indem Sie einen REM-Befehl (REM = remark) einfügen, was bedeutet, daB sie vom Computer nicht abgearbeitet wird. DOS hat einen einfachen Zeilen-Editor, EDLIN, mit dem Sie dies leicht bewerkstelligen können. Geben Sie ein:

#### EDLIN C:\(Dateiname)

Daraufhin wird folgende Meldung auf dem Bildschirm erscheinea:

#### END OF INPUT FILE

mit einem Sternchen auf der Zeile darunter. Geben Sie 'L' (für Liste) ein und drücken Sie die Eingabetaste, die Datei wird dann auf den Bildschirm ausgegebea. Geben Sie die Zeileazahl ein, in der SMARTDRIVE steht, und tippen Sie sie dann neu, beginnen Sie die Zeile aber mit REM und einem Leerzeichen. Driickea Sie dann die Eingabetaste, tippen Sie END und drücken noch einmal die Eingabetaste. Damit wird die Datei mil der Anderung, die Sie gerade eingegeben haben, gespeichert. Wean Sie die ursprüngliche Datei wieder herstellen wollen, brauchen Sie sie nur wieder zu ändern, d. h. das REM am Anfang zu entfernen.

Falls dies sehr einfach klang, möchten wir uns dafür entschuldigen, aber lieber nehmen wir dieses Risiko in Kauf, als die Leute mit Fachjargoa zu verwirren.

# **Having Technical Problems?** Why not call our helpline on: 0121 326 6418

The line is open Monday to Friday between 9.00 am and 5.00 pm. Our staff are ready to respond to any query you may have.

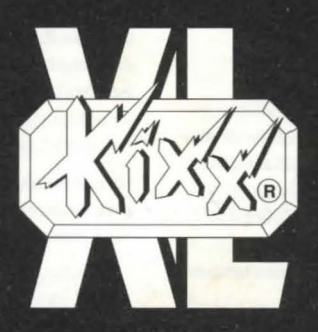

KIXX, Units 2/3, Holford Way, Holford, Birmingham, B6 7AX, England. Tel: 0121 625 3311.